EGYEDI IGÉNYEKNEK MEGFELELŐ ALKALMAZÁSOK KIALAKÍTÁSA A MINDENNAPI MUNKAVÉGZÉS MEGKÖNNYÍTÉSÉHEZ!

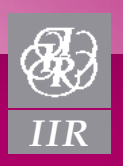

# Access Haladó

### *3 napos szakmai képzés*

## 2015. MÁJUS 27-29., BUDAPEST

# A KÉPZÉS TÉMÁIBÓL:

- **Alapfogalmak áttekintése**
- **Adatbázis-tervezés**
- **Acces Adatbázis**
- **Adattáblák kialakítás**
- **Adatbázis-szerkezet**
- **Lekérdezések**
- **• Űrlapok készítése**
- **Jelentések készítése**
- **Makrók alkalmazása**

# A KÉPZÉSEN VALÓ RÉSZVÉTELLEL ÖN:

- Megismerhet összetettebb **lekérdezéseket, űrlapokat és jelentéseket,**
- Elsajátíthatja a **makrók használatát,**
- **Acces relációs adatbáziskezelő program** segítségével egyszerűen alakíthat ki **egyedi igényeknek megfelelő alkalmazásokat,**
- Képes lesz **saját céljainak megfelelő adatbázisok, nyilvántartások létrehozására.**

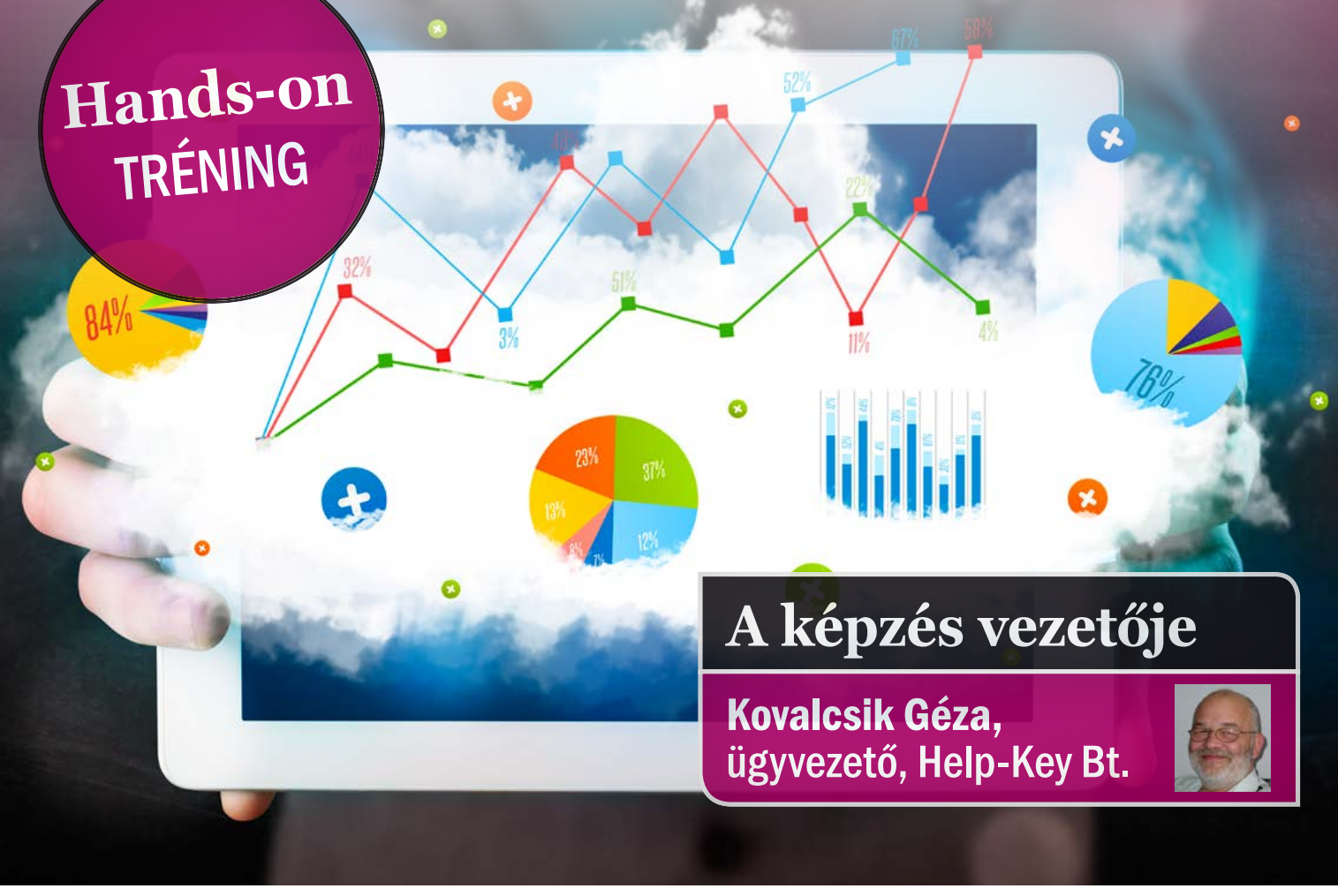

#### A 3 NAPOS KÉPZÉS SZAKÉRTŐJE:

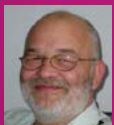

**Kovalcsik Géza,** *ügyvezető, Help Key Bt. A* Budapesti Kandó Kálmán Villamosipari Főiskolán számítástechnikai üzemmérnöki diplomát szerzett. Húsz éven át számítógépek műszaki ellátásában vett

részt. Ezt kövezően – mintegy 15 éve – a felnőttképzésben dolgozik. Alapvetően Microsoft alkalmazások ismertetése a feladata. A tréneri tevékenységek mellett több szakkönyvet is írt az Excelről és az Excel programozásáról. Jelenleg oktatóközponti tréner, ahol Visual Basic fejlesztői program, Word, Excel, Excel programozása, Access, Access programozása, Visio, Project programok használatát oktatja.

# ACCESS HALADÓ • TEMATIKA 2015. május 27-29. ACCESS HALADÓ • TEMATIKA 2015. május 27-29.

*A z Access haladó tanfolyam az alapismeretekre*<br> *A* épül. Megismerhet **összetettebb lekérdezése-<br>
<b>Az actionalatót** az Access reléciós adat*épül. Megismerhet összetettebb lekérdezéseket, űrlapokat, és jelentéseket. Elsajátíthatja a makrók használatát. Az Access relációs adatbázis-kezelő program segítségével egyszerűen alakíthat ki olyan egyedi igényeknek megfelelő alkalmazásokat, amelyek megkönnyítik a napi munkáját.* 

#### ALAPFOGALMAK

**Az első modulban áttekintjük az adatbázis-kezelés elméleti alapjait. Meghatározzuk a reláció fogalmát. Megismerkedünk az adatbázis-kezelés programokkal szemben támasztott követelményekkel**

#### **Az adat és az információ**

Sokan a két fogalmat rokon értelmű szavakként kezelik. Tegyünk különbséget a két fogalom között!

#### **A reláció**

Ebben a leckében meghatározzuk a reláció fogalmát. Egyszerű példán keresztül összekapcsoljuk a környezetünkben nyilvántartandó eszközök, adatok tárolási módszerével. Meghatározzuk a következő fogalmakat:

- Egyedtípus adattábla reláció
- Tulajdonságtípus mezők, oszlopok
- Egyed-előfordulás –rekordok, adatsorok
- Tulajdonság-előfordulás cellák adatai

A fenti fogalmakat összekapcsoljuk a körülöttünk fellelhető és rögzítésre váró adatokkal.

#### **Kapcsolat a táblák sorai között**

Mivel a relációs adatbázisban az adatokat több adattáblában tartjuk nyilván, meg kell ismerkednünk azzal, hogy a sorok között milyen eszközökkel hozhatunk létre kapcsolatot. Tisztázzuk a következő fogalmakat:

• Egyedi azonosító • Idegen kulcs

#### **A kapcsolatok típusai**

Ahhoz, hogy az adatbázis-tervet meg tudjuk valósítani létre kell hoznunk egy üres adatbázist, amiben a korábban elkészített terveink alapján megvalósíthatjuk a terveinket.

Az adattáblák sorai között különböző módokon hozhatunk létre kapcsolatot. Ebben a leckében röviden áttekintjük a lehetséges kapcsolattípusokat. Most két tábla sorai közötti összekapcsolási módokat vizsgáljuk meg Ezek a következők lehetnek:

- Egy a több kapcsolat
- Egy az egy kapcsolat
- Több a több kapcsolat
- Kapcsolat a tábla saját sorai között.

#### **A hivatkozási integritás megőrzése**

Tegyük fel, hogy a partnereink adatait tároló adatbázisban létrehoztunk egy táblát a velünk kapcsolatban álló szervezetekkel, és a rögzítjük a szervezetnél dolgozó alkalmazottak adatait is, akkor az alkalmazottak táblából rá fogunk mutatni annak a szervezetnek a sorára, ahol az alkalmazott dolgozik. Ha nem létező szervezetre mutatunk, akkor azzal megszegtük a hivatkozási integritás szabályát. Vagyis olyan alkalmazottakat tartunk nyilván, akik nem létező szervezetnél dolgoznak. Ezekre az adatokra valójában nincs is szükségünk, mert nincs hozzájuk kapcsolható szervezet. Ezt fogjuk tudni elkerülni, ha beállítjuk a megfelelő hivatkozási integritást.

#### ADATBÁZIS-TERVEZÉS

**Ebben a modulban röviden áttekintjük az adatbázis-tervezés lépéseit. Lehet ugyan, hogy mi magunk nem fogunk adatbázist tervezni, de ismernünk kell ezeket a lépéseket, azért, hogy közös nyelven beszéljünk azzal a fejlesztővel, aki elkészíti az igényeinknek megfelelő adatbázist.**

#### **A tervezés lépései**

Az adatbázis-tervezésnek minden esetben a kívánt eredményből kell kiindulnia. Ehhez meg kell határoznunk azt, hogy miről milyen jellemzőkre van szükségünk ahhoz, hogy a rögzített adatokból képesek legyünk előállítani azokat az információkat, amelyekre valóban szükségünk van a munkánk ellátásához.

Az Access adatbázis-kezelő program lehetővé teszi, hogy Access adatbázisból vagy más ettől eltérő adatformából importáljuk elemeket. Így, akár korában, Excelben elkezdett adatokat változtathatunk át Access adattáblává. Az adatimportálás lehetőséget akkor is jól használhatjuk, ha csak kipróbálni szeretnénk bizonyos adatkezelési lehetőségeket. Ha ezt az utat választjuk, akkor a kísérletezéssel nem ártunk az "éles" adatainknak.

#### **Az adatszerkezet**

A hatékony adatbázisokban az adatokat harmadik normál formában tartjuk nyilván. Ebben a leckében megismerkedünk azzal, hogy mit jelent a harmadik normál forma és azzal, hogy minek kell megfelelnie egy a harmadik normál formájú adatbázisnak.

#### ACCESS ADATBÁZIS

**Ebben a modulban megismerkedünk azzal, hogy egy adatbázis-kezelő programnak milyen eszközökkel kell rendelkeznie. Megvizsgáljuk, hogy az Access miként tesz eleget ezeknek a követelményeknek. Az ismerkedéshez egy korábban elkészített és adatokkal feltöltött adatbázist fogunk felhasználni.**

#### **Új adatbázis létrehozása**

#### **A csatolt adatszerkezet**

Az adatbázis létrehozása során érdemes külön kezelni az adatokat, és az adatfeldolgozás elemeit. Ehhez csatolt adatbázis szerkezetet hozunk létre. Ebben a modulban megismerkedünk a csatolt szerkezet kialakításával.

#### ADATTÁBLÁK KIALAKÍTÁSA

**Ebben a modulban megismerkedünk az adattáblák létrehozásával. Meghatározzuk az egyes mezők jellemzőit, megismerkedünk az elméletben már megismert beállítási lehetőségekkel.**

#### **Egyedi azonosító létrehozása**

Ahhoz, hogy kapcsolatot hozhassunk létre az adattáblák sorai között, minden adattáblában kell, hogy legyen egyedi azonosító. Erre az azonosítóra fogunk hivatkozni egy másik táblából.

#### **A tulajdonság-típusok meghatározása**

A tárolni kívánt adatoknak megfelelően kell kialakítanunk az adattábla egyes oszlopait. Minden mező számára annyi helyet kell lefoglalnunk, amennyi még éppen elegendő az adatok rögzítésére, de annál többet nem. Megismerkedünk a mezők adattípusának a meghatározásával. Megtanuljuk, hogy mi alapján válasszunk adattípust egy adott mezőhöz.

#### **A mezők formai beállítása**

Minden adatmező esetén meghatározhatunk olyan jellemzőket is, amelyek nem befolyásolják a működést, csak a megjelenítésen változtatnak. Ilyenek az adatformázások, az adattábla címeként megjelenő szövegek.

#### **Adatellenőrzési módszerek**

Az adatbázis-kezelő programok használhatósága attól függ, hogy mennyire pontosak azok az adatok, amelyeket az információ előállításra használunk. Ehhez ellenőriznünk kell a rögzített adatok helyességét. Természetesen teljes mértékű ellenőrzést nem tudunk megvalósítani, de legalább a nagymértékű adatelírástól meg kell védenünk az adatbázist. Az adatellenőrzés szintjei a következők:

Végighaladunk az űrlapvarázsló lépésein. Az létrehozott űrlapot megváltoztatjuk. Megismerkedünk azzal, hogy milyen módon lehet újabb mezőket megieleníteni.

- Karakter szintű ellenőrzés
- Cella szintű ellenőrzés
- Rekord szintű ellenőrzés

#### **A műveletek gyorsítása**

Mivel az adatbázis-kezelő programokban rendszerint nagy mennyiségű adattal dolgozunk bizonyos esetekben a feldolgozás időtartam nagyon hosszú lehet. Ezeket az időket jelentősen lerövidíthetjük, ha a szükséges oszlopokat index-el látjuk el. Ebben a részben megismerkedünk az indexelés lehetőségeivel, azok felhasználási módjával.

#### **A hivatkozás integritás beállítása**

Most a gyakorlatban is kipróbáljuk a hivatkozás integritás beállítását és annak a működését. Megismerjük az integritási beállítások részleteit.

#### **Kapcsolattípusok a gyakorlatban**

Az elméleti részben megismertük azt, hogy milyen módon lehet kapcsolatot teremteni az egyes adattáblák sorai között. Mire a képzésben idáig jutunk, már minden eszközt ismerünk ahhoz, hogy ezeket a kapcsolattípusokat a gyakorlatban is beállítsuk.

#### ADATBÁZIS-SZERKEZET

**Mivel az Access adatbázis egyetlen fájlban rögzít minden részletet, a Microsoft ajánlás az, hogy válasszuk ketté az adatokat és a feldolgozást. Vagyis azt, hogy külön adatbázisban tartsuk nyilván az adatokat és egy másikban a feldolgozás elemeit. Ehhez meg kell ismerkednünk a csatolás és az importálás eszközeivel.**

#### **Adatok importálása**

#### **Táblák csatolása**

A külön tárolt adatokhoz másik adatbázisból is hozzáférhetünk, ha a táblákat becsatoljuk egy újabb adatbázisba. Csatolni nem csak Access adatformából lehet. Megtehetjük, hogy egyébként például Excelben rögzített adatokat becsatolunk az Access-be. Ezután az Excel táblára is használhatjuk az Access kínálta lehetőségeket (űrlapok, lekérdezések, jelentések).

#### **Lekérdezések**

Ez talán ennek a tanfolyamnak az egyik legfontosabb része. Az ugyanis lehet, hogy nem lesz arra szükség, hogy adatbázist tervezzünk és hozzunk létre, de az szinte elkerülhetetlen, hogy az egyedi információs igényeinknek megfelelő lekérdezéseket hozzunk létre. Erre ugyanis még a legkörültekintőbb fejlesztő sem készítheti fel az adatbázist.

A lekérdezéseknek két típusát különböztetjük meg: a választó és az akciós lekérdezést. A választó lekérdezések a rögzített adatainkat csak megjelenítik, de nem változtatnak a megjelenített adatok mennyiségén vagy értékein. Az akciós lekérdezések azonban vagy az adatok mennyiségén vagy az értékein hajtanak végre módisításokat.

#### **Új lekérdezés létrehozása**

Az Access programban egy grafikus felületen állíthatunk össze lekérdezéseket. Első lépésként ezzel a grafikus felülettel fogunk megismerkedni. A lekérdezések nyelve az SQL nyelv. Ezt érdemes elsajátítani. Ehhez is kiváló segítséget kapunk a programtól, mert miután elkészültünk az egyedi lekérdezéssel, megnézhetjük azt, hogy az Access milyen SQL parancssorral valósította azt meg.

#### **Mezők kiválasztása**

A lekérdezésben az adattáblák, vagy korábban elkészített lekérdezések mezőiből tetszés szerintieket jeleníthetünk meg.

#### **Szűrés lekérdezésben**

Ezzel a lehetőséggel kiválaszthatjuk azokat a sorokat, amellyel a számunkra értékes információt hordozzák. Ebben a leckében részletesen megtanuljuk a szűrések lehetőségét. Megvizsgáljuk, hogy a különböző adattípusokra hogy adhatunk meg szűrési feltételeket, megismerkedünk azzal a lehetőséggel, hogy milyen módon adhatjuk meg az adott adattábla másik oszlopában tárolt adatot feltételként.

#### **Lekérdezés több táblából**

Azokból az adattáblákból, amelyek kapcsolódnak egymáshoz, vagyis több táblából, készíthetünk lekérdezést. Ebben az esetben azonban arra ügyelnünk kell, hogy tényleg meglegyen a táblák közötti kapcsolat.

#### **Laza és szoros illesztés**

Ha két tábla között szoros illesztést hoztunk létre, akkor mindkét táblából csak azok a sorok jelennek meg, amelyeknek megfelelő párja van a kapcsolat táblában. Ha az egyik táblából az összes sort szeretnénk megjeleníteni, annak ellenére, hogy a másik táblában nincs hozzá kapcsolódó tábla, akkor állítsunk be laza illesztést.

#### **Számított adatok megjelenítése**

Az adattáblákban rendszerint nem tartunk nyilván a többi adatból kiszámítható értékeket. Erre a lekérdezések számított mezőit használjuk.

#### **Csoportosítás**

Az egyes adatsorokat megfelelő feltételek alapján csoportosíthatjuk. A csoportosított adatokat összesíthetjük, átlagot számolhatunk az adatokból, vagy más statisztikát hozhatunk létre.

#### **Kereszttáblás lekérdezés**

Ebben a választó lekérdezésben két szempont szerint csoportosíthatunk és a csoportosításhoz egy számított mezőt rendelhetünk hozzá. Ezzel például olyan információhoz juthatunk, hogy melyik vevőnk, melyik áruból milyen összegért vásárolt.

#### **Speciális lekérdezések**

Ebben a leckében megismerkedünk néhány összetett lekérdezéssel. Olyannal, amit például már nem hozhatunk létre grafikus eszközökkel, vagy olyannal, ahol a lekérdezés feltétele önmaga is lekérdezés.

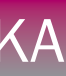

#### **Táblakészítő lekérdezés**

Ez az első akciós lekérdezés. Ebben az eredmény nem csak megjelenik, hanem egy új adattáblában kerül rögzítésre. Ettől több lesz a rögzített adatok mennyisége. Ezt a lekérdezés típust jól használhatjuk abban az esetben, ha egy választó lekérdezés megjelenésére hosszú időt kell várni. Az eredmény ugyanígy megmarad. Nem lesz ugyan teljesen aktuális, de a rögzített adatokat gyorsan elérhetjük.

#### **Hozzáfűző lekérdezés**

Ez a lekérdezés-típus egy meglévő adattáblához fűz hozzá újabb sorokat. Ezzel egyszerűen megoldhatjuk az adatgyűjtési feladatainkat.

#### **Frissítő lekérdezés**

Tömeges adatmódosításra használjuk ezt a lekérdezés-típust.

#### **Törlő lekérdezés**

Egy adattáblából egyetlen lekérdezés lefuttatásával törölhetjük az általunk meghatározott feltételeknek megfelelő adatsorokat.

#### ŰRLAPOK KÉSZÍTÉSE

**Ebben a modulban az űrlapkészítés alapjait ismerjük meg. Az egyszerűség kedvéért az űrlapvarázslóval készítünk új egyedi űrlapokat. Ezeket beállítjuk az egyedi igényeinknek megfelelően.**

#### **Űrlap létrehozása varázslóval**

#### **Űrlapok összekapcsolása**

Fő és segédűrlap kapcsolatot hozunk létre. Megismerkedünk azzal a lehetőséggel, hogy egyszerre több adattábla adatait jelenítsük meg egyetlen űrlapon.

#### **Űrlapok egyedi kialakítása**

Az Access űrlapokon különböző vezérléseket alkalmazhatunk. Az alapozó tanfolyamon már megismerkedtünk azzal, hogy miként hozhatunk létre űrlapokat varázsló segítségével. A haladó tanfolyamon tovább mélyítjük ismereteinket az űrlapok szerkesztésével kapcsolatban.

#### **Jelentések készítése**

A jelentések a nyomtatás eszközei. A jelentésekben tetszőlegesen csoportosíthatjuk az adattáblák sorait, és a csoportosított sorok megfelelő adataival különféle számításokat (összesítést, átlagszámítást és egyéb műveleteket) hajthatunk végre.

#### **Csoportosítás mező alapján**

Az adattábla egy vagy több oszlopa alapján csoportosítjuk a kiválasztott adattábla sorait.

#### **Csoportosítás egy mező része alapján**

Akár egy ügyfél telefonkönyvet is készíthetünk ezzel a lehetőséggel. Ebben az esetben nem az adott mező teljes tartalma alapján csoportosítunk, hanem annak az első egy vagy több karaktere alapján.

#### **Egyedi jelentések kialakítása**

Részletesen megismerkedünk a jelentések létrehozásával. Ismé túllépünk a varázsló használatán.

#### **Makrók alkalmazása**

Az Access adatbázis-kezelő programban kisebb programozási feladatokat oldhatunk meg a makrók alkalmazásával. Ezzel teljesebbé tehetjük a létrehozott adatbázis alapú alkalmazást. Ez még nem a Visual Basic alapú programozás.

**ACCESS HALADÓ** 2015. május 27-29.

**C** www.iir-hungary.hu **c** 06-1/459-7301 **c** training@iir-hungary.hu

# Access Haladó

2015. MÁJUS 27-29., BUDAPEST

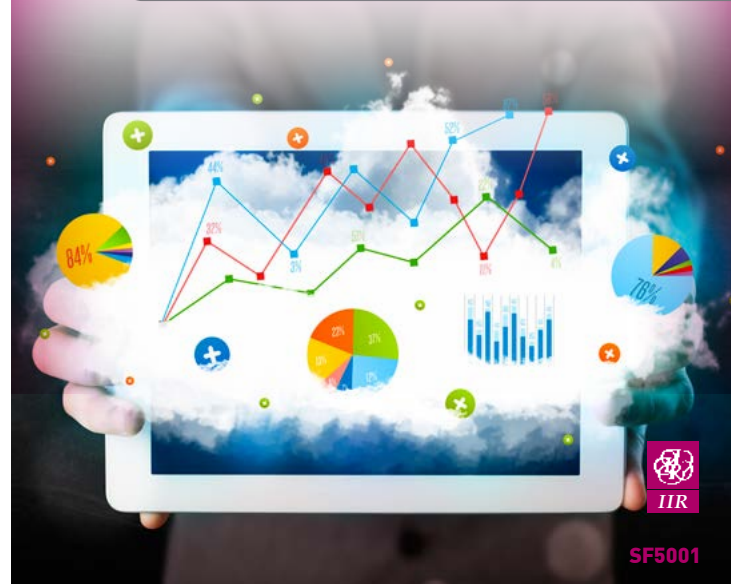

#### 1. RÉSZTVEVÔ: 2. RÉSZTVEVÔ: Vezetéknév **Keresztnév Keresztnév** Vezetéknév **Keresztnév** – Keresztnév – Keresztnév – Keresztnév – Karl II.<br>1980 – Karl II. – Karl II. – Karl II. – Karl II. – Karl II. – Karl II. – Karl II. – Karl II. – Karl II. – Karl II. – Karl II. – Karl II. – Karl II. – Karl II. – Karl II. – Beosztás Beosztás Osztály Osztály Végzettség Végzettség Telefon Telefon Fax1 Fax1 Mobiltelefon Mobiltelefon1 E-mail<sup>1</sup> E-mail<sup>1</sup> Aláírás2 Aláírás2 A rendezvényen való részvételt engedélyezô/elrendelõ személy: SZÁMLÁZÁSI CÍM: Vezetéknév **Keresztnév** Keresztnév Beosztás Cégnév **Deztály** Irányítószám **Helység** Adminisztratív kapcsolattartó: Utca/Postafiók Vezetéknév **Keresztnév Keresztnév** <sup>1</sup> E-mail címének, fax- és mobilszámának megadásával hozzájárul ahhoz, hogy az IIR további rendezvényeirôl e csatornákon is kapjon tájékoztatást. Beosztás <sup>2</sup> A képzésre/rendezvényre regisztráló személy alírásával igazolja, hogy a képzésen/rendezvényen személyesen vesz részt. Osztály 3 Az Ön helyettese, amennyiben Ön nem tud részt venni a rendezvényen. JELENTKEZÉS ELKÜLDÉSE!Helyettesítő személy Vezetéknév **Keresztnév** Beosztás Csoportos kedvezményért **Osztály** kérje egyedi ajánlatunkat! 06-1/459-7334 • MARKETING@IIR-HUNGARY.HU Aláírás 2015. ÁPRILIS 10-IG 2015. ÁPRILIS 11-TŐL Részvételi díjak

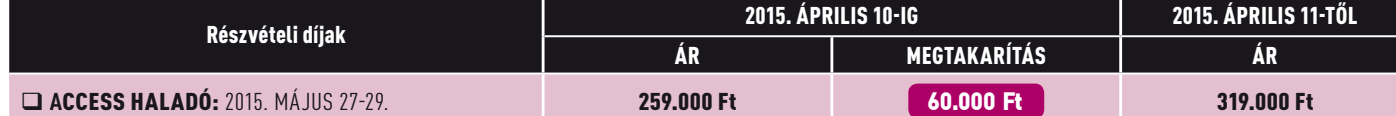

Áraink nem tartalmazzák az áfát A feltüntetett megtakarítások a több napos rendezvények határidős kedvezményét, valamint a regisztrált napok A részvételi díj tartalmazza az étkezés költségét, mely a számlán külön tételként feltüntetésre kerül. A rendezvényen kép- és hangfelvétel készülhet.

#### **FIZETÉS, VISSZALÉPÉS**

.<br>"<br>Jelenteleteleteletelek és visszalépési feltételeket. Jelentkezésének beérkezése után visszaigazolást és számlát kap tőlünk. Kérjük az összeget szív rendexény előt álutalni és a számlaszámot valamíta résztenkel esemén felültetek hiretetekeny való bajuás csakál<br>höz 3 munkareppal a rendexény előt befrezett. Ha álutalára a rendexény kezdek feltembet király a falutatára a

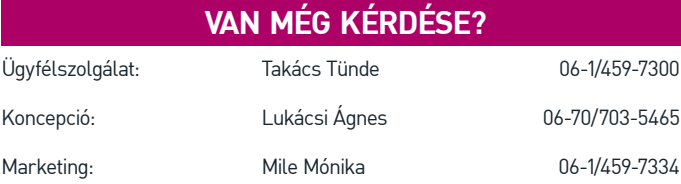

# SILAP LENTKEZÉ